# SPIRIT-LED TECH

## amyvanwensem@gmail.com | caseyvanwensem@gmail.com |

#### **BIGIDEAS**

- \* It's all about eye contact!
- \* Camera angles: High up, close to the face, lots of interaction, good lighting
- \* It's ok to be limited! You don't have to figure this all out now. If you even find one thing in this workshop that helps, that's enough for now. We've taken an entire pandemic to get to this place. You've learned so much since you started!
- \* WHY are we doing this? Focus on authentic worship and human connection

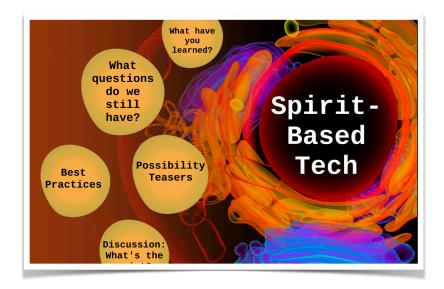

### Hardware and Software Tech options

\*(you may choose one of each of the following categories)

#### Main Software Interface

- \*Ecamm Live (MAC) (roughly \$384/year) and Vmix (PC) are user friendly. OBS is free because it's open sourced but is a steeper learning curve
- \*This makes your life easier with these powerful, cando-everything streaming programs (you can run online from these to Facebook, YouYube with these using ReStream.io; you can run videos; PPTs; integrate multiple cameras; sync up your audio from your soundboard etc.

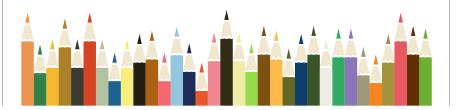

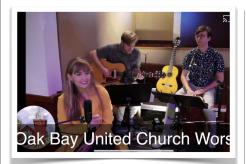

## **Gimmicks**

+ Prezi Video

# Lyrics:

- Tools to incorporate sing lyrics/text into your Zoom video include:
  - + ProPresenter
  - \* EasyWorship

# Other thoughts:

If you're interested in a wireless system (not too advanced but simple), you can look into the MEVO system (cameras, streaming etc.). You can also look into the software Churchonline Platform for another way to host (other than Facebook)

- \*Use this software as a "virtual camera" in Zoom (note: you will probably need to turn on these programs "virtual camera" function)
- \*Remember, this is like the car that you are using and all the other things (cameras, sound etc.) are the wheels, the steering wheel etc.
- \*Remember to go into your settings of this software and enable "virtual camera" so that you can run it back into Zoom

#### Cameras

- \*Most DSLRs or mirrorless cameras work well here. Some congregants may have some they are not using \*We use the SONY A6000 (approx.\$650 each at London Drugs). We have three and find this is a good number for us (one for the minister, one for the music minister, one for the reader/congregation)
- \*If we can get the budget, we'd love to buy a SONY PXWZ150 4k if you want to be able to zoom and focus remotely (like a more traditional/evangelical model of streaming). They are pricey but can also be mounted to the ceiling and you can control them from a computer (or you can use a camera person). They run about

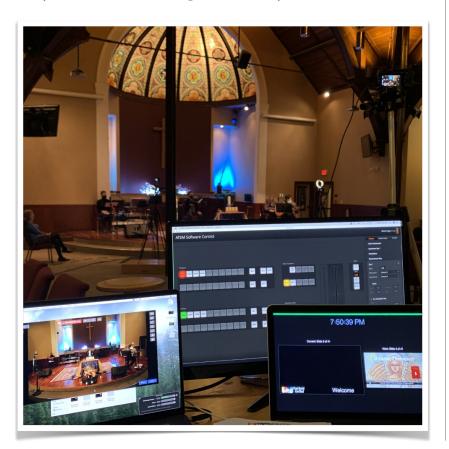

\$3-4000 dollars but it eliminates the tripods everywhere like we have.

- \* Try to stick to the same brand if you are using multiples
- \* You need to run them to the computer (typically using HDMI or Micro HDMI, depending on your camera)

## Video Capture Cards

- \* You often need these so that the cameras and the computers can talk to each other (USB doesn't always work with all programs). Most cameras will connect using HDMI the capture card will convert this to a USB connection into the computer.
- \* You can get cheaper ones but if you are using multiple cameras, we recommend the ATEM Blackmagic Mini (approx \$400) because it also works as an easy switcher between multiple cameras (see our 3 minute video to see this).
- \* You can get capture cards for as little as 150ish dollars online like the Elgato Cam Link (a popular choice)

## Producing Great Audio/Music

- \* Upgrade audio before (or as) you upgrade your video
- \* Use your digital mixing board OR use an audio interface (Mackie onyx is a great one) to get the sound to work from your old mixer into your computer
- \* Zoom Music Thoughts:
  - \* Go to Preferences/Settings and turn on High Fidelity Music Mode and turn off Echo Cancellation
  - https://blog.zoom.us/high-fidelity-music-mode-professional-audio-on-zoom/
  - \* You may want to turn echo cancellation back on when not playing music
  - + Select your mixing board/interface as the microphone in Zoom
  - \* Note: High Fidelity and Echo Cancellation Both of these comes up as "original sound" on your main zoom home screen (top left side). Make sure it says "original sound: on" when playing music and press "original sound: off" when simply speaking.
  - \* PC and MAC directions for Original Sound:
    - https://support.zoom.us/hc/en-us/articles/115003279466-Enablingoption-to-preserve-original-sound

+